# <span id="page-0-2"></span>**Replace certain issue link types with different ones**

#### **On this page**

- [Features used to implement the example](#page-0-0)
- [Example: Replace certain issue link types with different ones](#page-0-1)
- [Other examples of that functions](#page-4-0)
- [Related Usage Examples](#page-4-0)

## <span id="page-0-0"></span>Features used to implement the example

- **[Create issue link](https://apps.decadis.net/display/JWT/Create+issue+link)**
- **[Break issue link](https://apps.decadis.net/display/JWT/Break+issue+link)**
- **[Copy parsed text to a field](https://apps.decadis.net/display/JWT/Copy+parsed+text+to+a+field)**

## <span id="page-0-1"></span>Example: Replace certain issue link types with different ones

The following situation:

- Two issue type: **Test** and **Story**
- Two link type: **Pruebas** (Es probado por, Esta probando a) and **Pruebas Old** (Fue probado por, Probó a)
- Pruebas Link type between Test and Story. "**Es probado por**" from Story and "**Esta probando a**" from Test.

I need change **Pruebas** link to **Pruebas Old**. For example:

Issue link before transition:

- Test A "**Esta probando a**" Story A
- Story A "**Es probado por**" Test A

Issue link after transition:

- Test A "**Probó a**" Story A
- Story A "**Fue probado por**" Test A

You should insert in the transition of Test's workflow the following 3 post-functions: Post-function **[Copy parsed text to a field](https://apps.decadis.net/display/JWT/Copy+parsed+text+to+a+field)** with the following configuration:

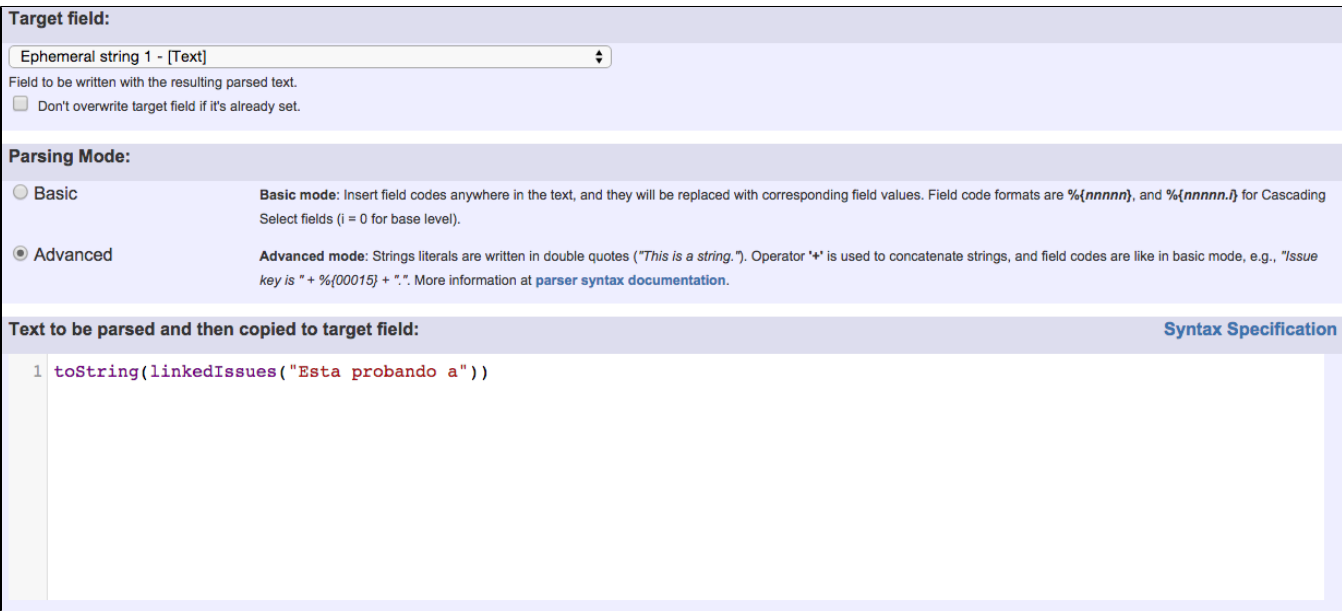

### Post-function **[Create issue link](https://apps.decadis.net/display/JWT/Create+issue+link)** with the following configuration:

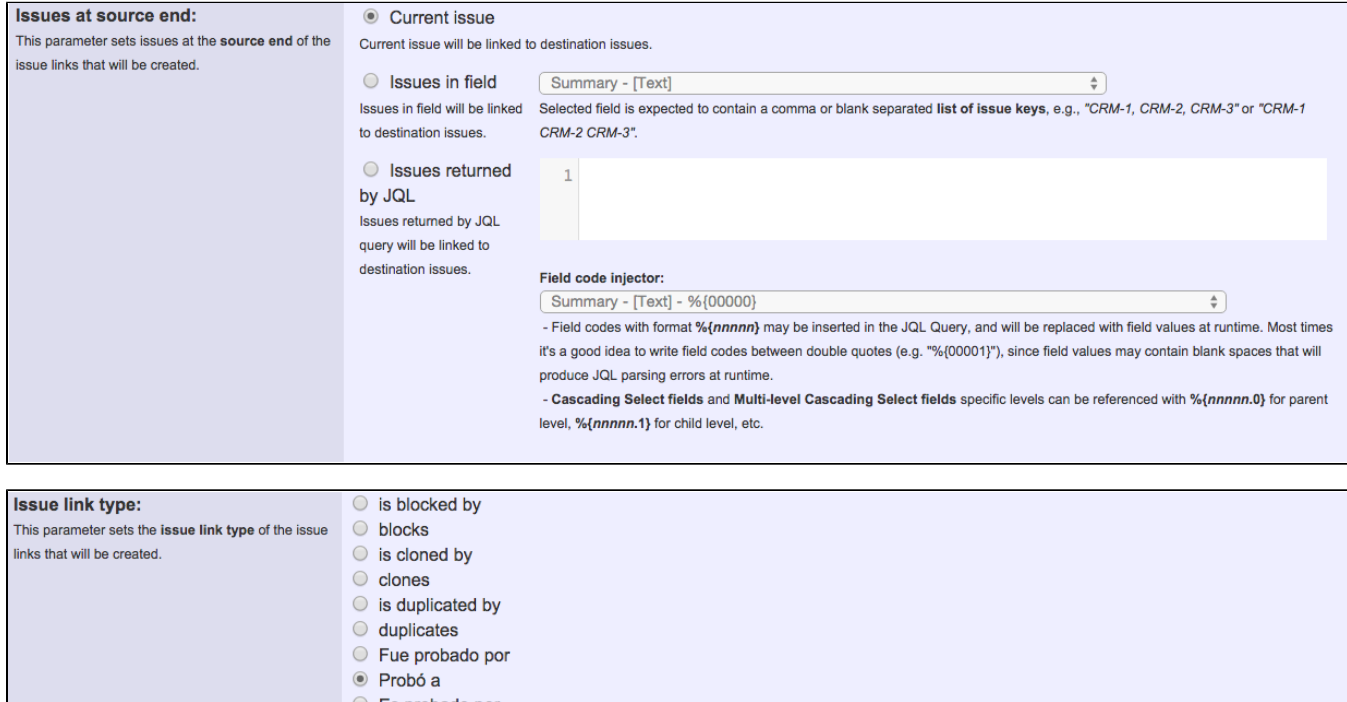

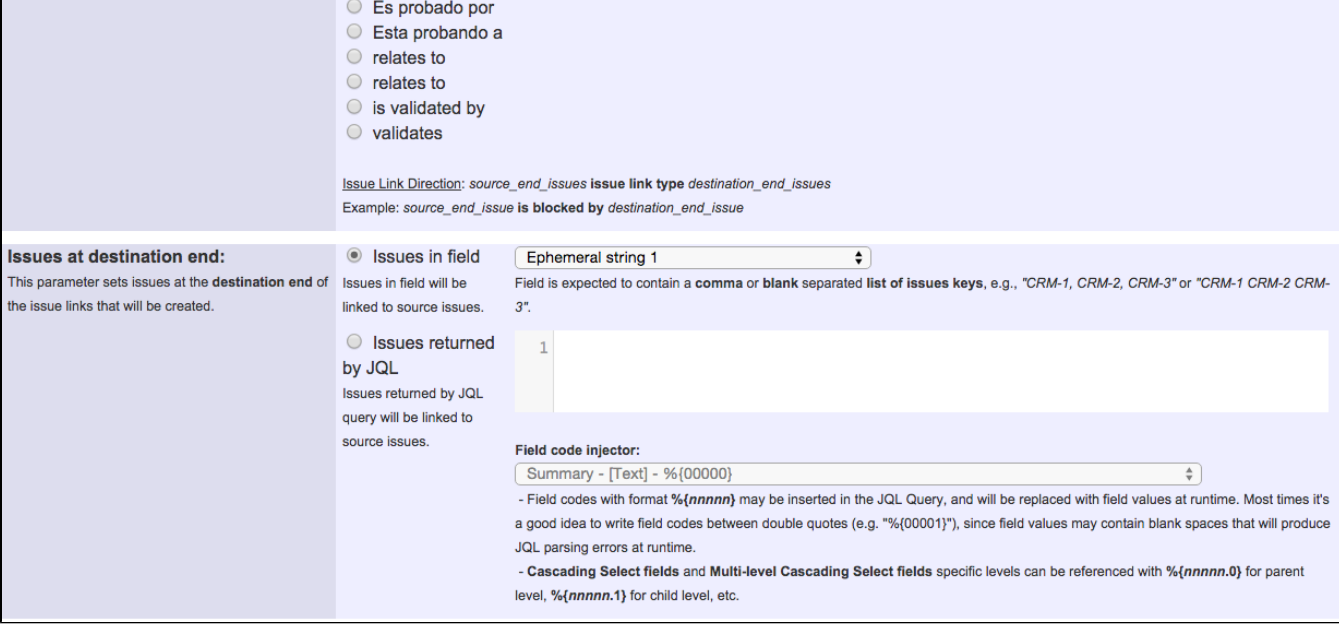

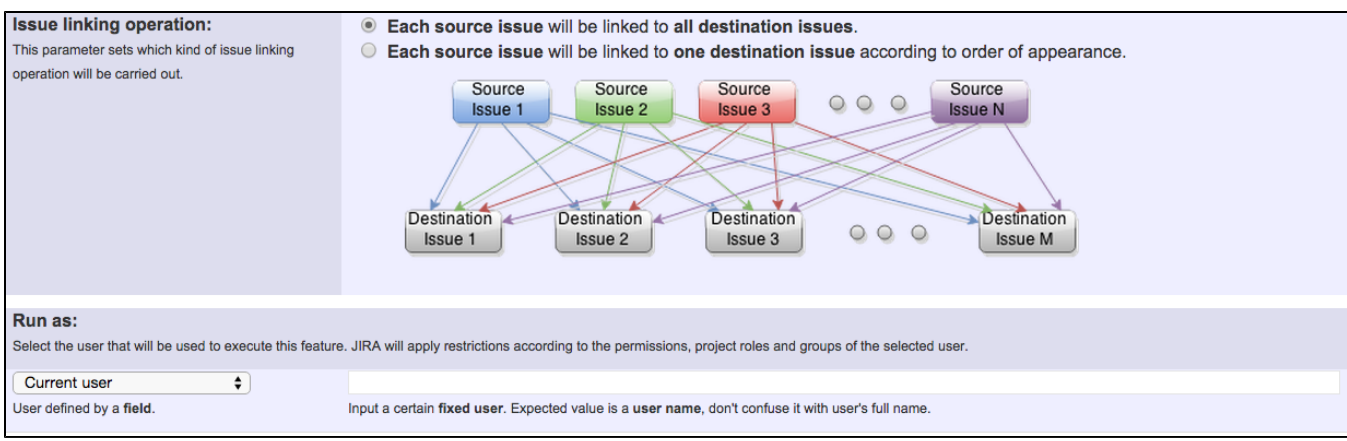

### Post-function Break issue link with the following configuration:

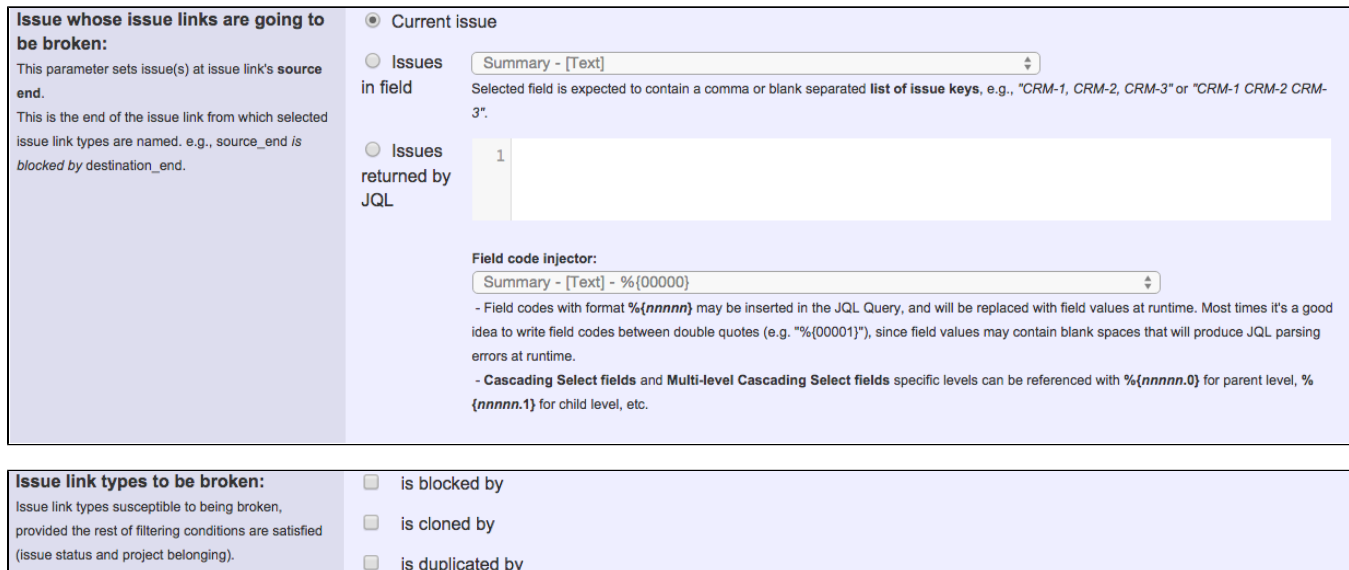

- Fue probado por
- Es probado por
- $\Box$  relates to
- $\Box$  is validated by
- $\Box$  blocks
- $\Box$  clones
- $\Box$  duplicates
- Probó a
	- Esta probando a
	- $\Box$  relates to
	- $\Box$  validates

If all issue link types are kept unchecked, there won't be applied any filter by issue link type, i.e., all issue link types will be considered as selected.

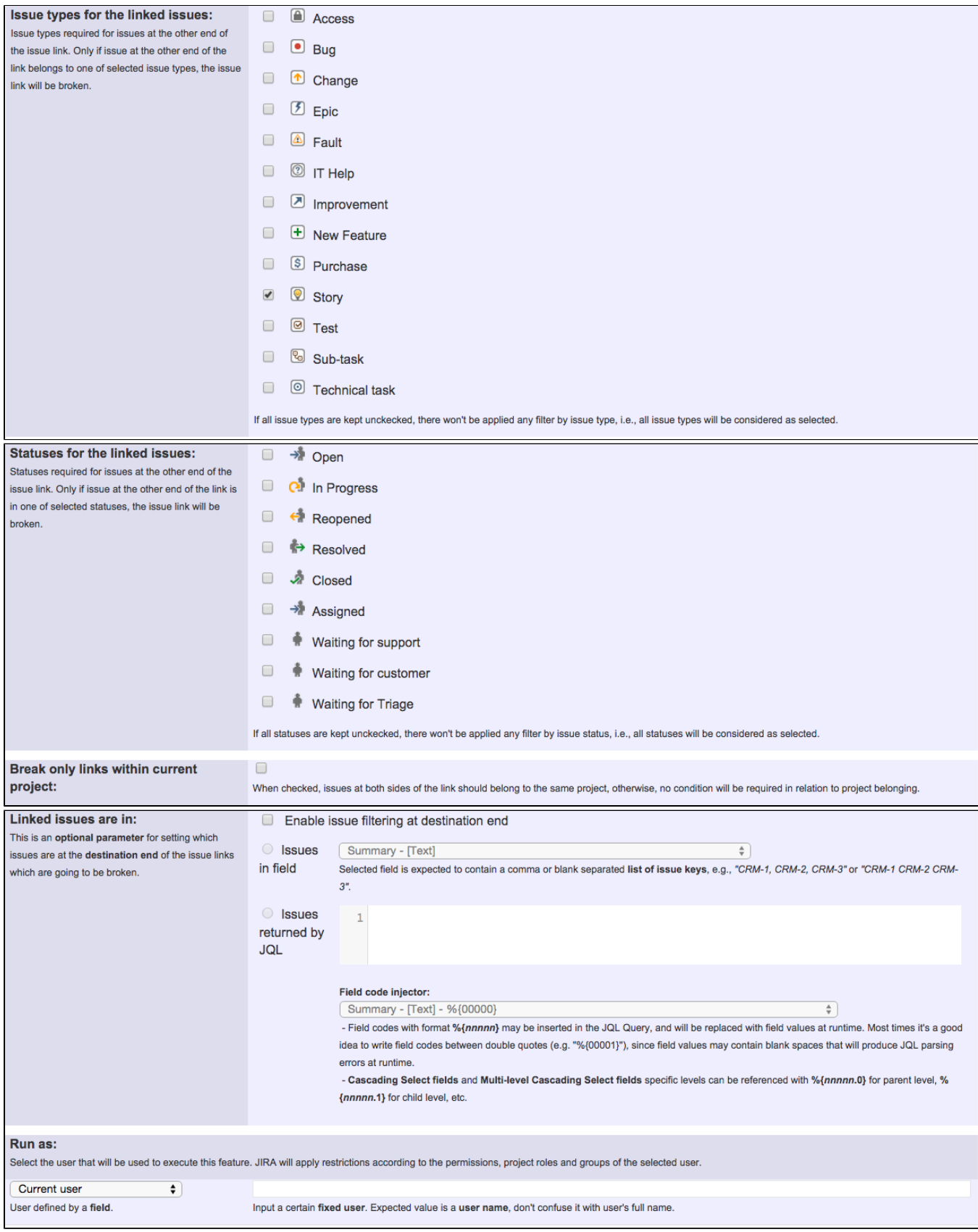

Once configured, the transition in Test's workflow will look like this:

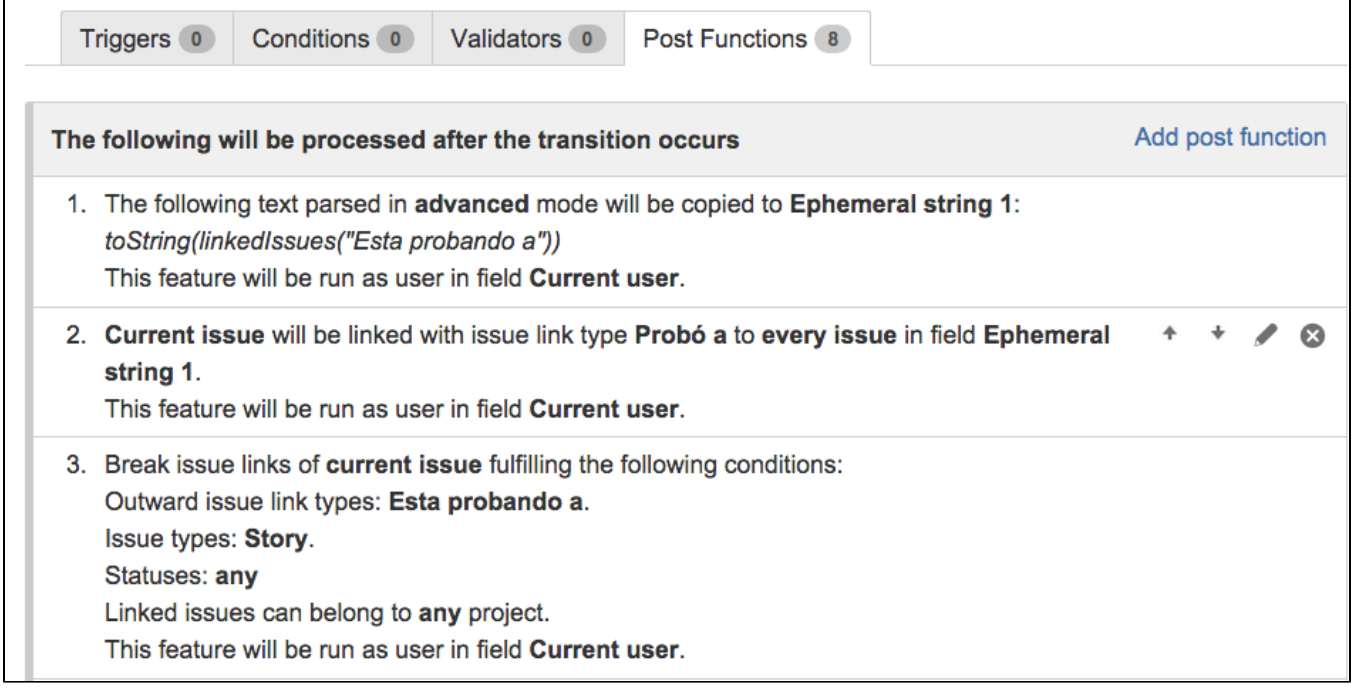

## <span id="page-4-0"></span>Other examples of that functions

#### **[Create issue link](https://apps.decadis.net/display/JWT/Create+issue+link)**

Page: Automatically create an issue link after issue creation on email by ["Enterprise Mail Handler for Jira" app](https://apps.decadis.net/pages/viewpage.action?pageId=1803188)

Page: [Create issue links based on a custom field value avoiding](https://apps.decadis.net/display/JWT/Create+issue+links+based+on+a+custom+field+value+avoiding+duplicates)  [duplicates](https://apps.decadis.net/display/JWT/Create+issue+links+based+on+a+custom+field+value+avoiding+duplicates)

Page: [Creating issue links to issues with the same "Summary"](https://apps.decadis.net/pages/viewpage.action?pageId=1803193)

Page: [Parse description for creating issue links](https://apps.decadis.net/display/JWT/Parse+description+for+creating+issue+links)

Page: [Replace certain issue link types with different ones](#page-0-2)

### **[Break issue link](https://apps.decadis.net/display/JWT/Break+issue+link)**

Page: [Replace certain issue link types with different ones](#page-0-2)

#### **[Copy parsed text to a field](https://apps.decadis.net/display/JWT/Copy+parsed+text+to+a+field)**

Page: [Add all assignees of certain sub-task types to a "Multi-User](https://apps.decadis.net/pages/viewpage.action?pageId=1803504)  [Picker" custom field](https://apps.decadis.net/pages/viewpage.action?pageId=1803504)

Page: [Add and remove a single or a set of items from multi valued fields](https://apps.decadis.net/display/JWT/Add+and+remove+a+single+or+a+set+of+items+from+multi+valued+fields) Page: [Add current user to comment](https://apps.decadis.net/display/JWT/Add+current+user+to+comment)

Page: [Add or remove request participants](https://apps.decadis.net/display/JWT/Add+or+remove+request+participants)

Page: [Add watchers from a part of the issue summary: "Summary\\_text](https://apps.decadis.net/pages/viewpage.action?pageId=1803623)  [watcher1, watcher2, watcher3, ..."](https://apps.decadis.net/pages/viewpage.action?pageId=1803623)

Page: [Assign issue based on the value of a Cascading Select custom](https://apps.decadis.net/display/JWT/Assign+issue+based+on+the+value+of+a+Cascading+Select+custom+field)  [field](https://apps.decadis.net/display/JWT/Assign+issue+based+on+the+value+of+a+Cascading+Select+custom+field)

Page: [Assign issue to last user who executed a certain transition in the](https://apps.decadis.net/display/JWT/Assign+issue+to+last+user+who+executed+a+certain+transition+in+the+workflow)  [workflow](https://apps.decadis.net/display/JWT/Assign+issue+to+last+user+who+executed+a+certain+transition+in+the+workflow)

Page: [Automatically close resolved sub-tasks when parent issue is](https://apps.decadis.net/display/JWT/Automatically+close+resolved+sub-tasks+when+parent+issue+is+closed)  [closed](https://apps.decadis.net/display/JWT/Automatically+close+resolved+sub-tasks+when+parent+issue+is+closed)

Page: [Automatically reopen parent issue when one of its sub-tasks is](https://apps.decadis.net/display/JWT/Automatically+reopen+parent+issue+when+one+of+its+sub-tasks+is+reopened)  [reopened](https://apps.decadis.net/display/JWT/Automatically+reopen+parent+issue+when+one+of+its+sub-tasks+is+reopened)

Page: [Calculate the time elapsed between 2 transition executions](https://apps.decadis.net/display/JWT/Calculate+the+time+elapsed+between+2+transition+executions) Page: [Close parent issue when all sub-tasks are closed](https://apps.decadis.net/display/JWT/Close+parent+issue+when+all+sub-tasks+are+closed)

Page: [Combine the values of several Multi-User picker fields](https://apps.decadis.net/display/JWT/Combine+the+values+of+several+Multi-User+picker+fields)

Page: [Compose a parsed text including the "full name" or a user](https://apps.decadis.net/pages/viewpage.action?pageId=1803242)  [selected in a User Picker custom field](https://apps.decadis.net/pages/viewpage.action?pageId=1803242)

Page: [Compose dynamic text by inserting field values in a text template](https://apps.decadis.net/display/JWT/Compose+dynamic+text+by+inserting+field+values+in+a+text+template) Page: [Copy issue labels to a custom field](https://apps.decadis.net/display/JWT/Copy+issue+labels+to+a+custom+field)

- Page: [Copy the value of a user property into a user picker](https://apps.decadis.net/display/JWT/Copy+the+value+of+a+user+property+into+a+user+picker)
- Page: [Create a comment in sub-tasks when parent transitions](https://apps.decadis.net/display/JWT/Create+a+comment+in+sub-tasks+when+parent+transitions)

# Related Usage Examples

- [Validate only issue links created in transition screen](https://apps.decadis.net/display/JWT/Validate+only+issue+links+created+in+transition+screen)
	- $\circ$  [example](https://apps.decadis.net/label/example)
		- [validator](https://apps.decadis.net/label/validator)
		- <sup>o</sup> [issue-links](https://apps.decadis.net/label/issue-links)
- [Require issue link when resolving as duplicate](https://apps.decadis.net/display/JWT/Require+issue+link+when+resolving+as+duplicate)
	- o [example](https://apps.decadis.net/label/example)
	- <sup>o</sup> [validator](https://apps.decadis.net/label/validator)
	- o [issue-links](https://apps.decadis.net/label/issue-links)
- [Ensure that all issues linked with a certain issue link type have](https://apps.decadis.net/pages/viewpage.action?pageId=1803841)  ["Due Date" field set](https://apps.decadis.net/pages/viewpage.action?pageId=1803841)
	- <sup>o</sup> [example](https://apps.decadis.net/label/example)
	- [validator](https://apps.decadis.net/label/validator)
	- o [issue-links](https://apps.decadis.net/label/issue-links)
- [Block an epic's transition depending on linked issues status](https://apps.decadis.net/display/JWT/Block+an+epic%27s+transition+depending+on+linked+issues+status+and+due+date)  [and due date](https://apps.decadis.net/display/JWT/Block+an+epic%27s+transition+depending+on+linked+issues+status+and+due+date)
	-
	- o [example](https://apps.decadis.net/label/example) [validator](https://apps.decadis.net/label/validator)
	- o [issue-links](https://apps.decadis.net/label/issue-links)
	- $\circ$  [transition](https://apps.decadis.net/label/transition)
- [Add and remove a single or a set of items from multi valued](https://apps.decadis.net/display/JWT/Add+and+remove+a+single+or+a+set+of+items+from+multi+valued+fields) 
	- [fields](https://apps.decadis.net/display/JWT/Add+and+remove+a+single+or+a+set+of+items+from+multi+valued+fields)
		- o [example](https://apps.decadis.net/label/example)
		- o [post-function](https://apps.decadis.net/label/post-function)
		- $\circ$  [custom-field](https://apps.decadis.net/label/custom-field)
		- <sup>o</sup> [issue-links](https://apps.decadis.net/label/issue-links)
	- <sup>o</sup> [sub-task](https://apps.decadis.net/label/sub-task)
- [Writing a comment to blocked issues when blocking issues are](https://apps.decadis.net/display/JWT/Writing+a+comment+to+blocked+issues+when+blocking+issues+are+resolved)  [resolved](https://apps.decadis.net/display/JWT/Writing+a+comment+to+blocked+issues+when+blocking+issues+are+resolved)
	- <sup>o</sup> [example](https://apps.decadis.net/label/example)
	- [post-function](https://apps.decadis.net/label/post-function)
	- [issue-links](https://apps.decadis.net/label/issue-links)
- [Prevent issue from moving forward if it's dependent on non](https://apps.decadis.net/display/JWT/Prevent+issue+from+moving+forward+if+it%27s+dependent+on+non-accepted+tickets)[accepted tickets](https://apps.decadis.net/display/JWT/Prevent+issue+from+moving+forward+if+it%27s+dependent+on+non-accepted+tickets)
	- <sup>o</sup> [example](https://apps.decadis.net/label/example)
	- <sup>o</sup> [validator](https://apps.decadis.net/label/validator)
	- o [issue-links](https://apps.decadis.net/label/issue-links)
	- $\circ$  [transition](https://apps.decadis.net/label/transition)
- [Enforce linked issues in a specific project to be "Closed" before](https://apps.decadis.net/pages/viewpage.action?pageId=1803917)  [closing issue](https://apps.decadis.net/pages/viewpage.action?pageId=1803917)
	- $\circ$  [example](https://apps.decadis.net/label/example)
	- <sup>o</sup> [validator](https://apps.decadis.net/label/validator)
	- o [issue-links](https://apps.decadis.net/label/issue-links)

Page: [Execute transition in epic](https://apps.decadis.net/display/JWT/Execute+transition+in+epic)

Page: [Getting the number of selected values in a custom field of type](https://apps.decadis.net/display/JWT/Getting+the+number+of+selected+values+in+a+custom+field+of+type+Multi+Select)  [Multi Select](https://apps.decadis.net/display/JWT/Getting+the+number+of+selected+values+in+a+custom+field+of+type+Multi+Select)

Page: [Limit the number of hours a user can log per day](https://apps.decadis.net/display/JWT/Limit+the+number+of+hours+a+user+can+log+per+day)

Page: [Make a sub-task's status match parent issue's current status on](https://apps.decadis.net/display/JWT/Make+a+sub-task%27s+status+match+parent+issue%27s+current+status+on+creation)  [creation](https://apps.decadis.net/display/JWT/Make+a+sub-task%27s+status+match+parent+issue%27s+current+status+on+creation)

Page: [Make parent issue progress through its workflow](https://apps.decadis.net/display/JWT/Make+parent+issue+progress+through+its+workflow)

Page: [Moving story to "In Progress" when one of its sub-tasks is moved](https://apps.decadis.net/pages/viewpage.action?pageId=1803271)  [to "In Progress"](https://apps.decadis.net/pages/viewpage.action?pageId=1803271)

Page: [Moving story to "Ready for QA" once all its sub-tasks are in](https://apps.decadis.net/pages/viewpage.action?pageId=1803269)  ["Ready for QA" status](https://apps.decadis.net/pages/viewpage.action?pageId=1803269)

Page: [Parse Email adresses to watchers list](https://apps.decadis.net/display/JWT/Parse+Email+adresses+to+watchers+list)

Page: [Parsing text from last comment and appending it to issue's](https://apps.decadis.net/display/JWT/Parsing+text+from+last+comment+and+appending+it+to+issue%27s+summary)  [summary](https://apps.decadis.net/display/JWT/Parsing+text+from+last+comment+and+appending+it+to+issue%27s+summary)

Page: [Remove versions selected in a version picker custom field](https://apps.decadis.net/display/JWT/Remove+versions+selected+in+a+version+picker+custom+field) Page: [Replace certain issue link types with different ones](#page-0-2)

Page: Restrict parent issue from closing if it has sub-tasks that were [created during a given parent issue status](https://apps.decadis.net/display/JWT/Restrict+parent+issue+from+closing+if+it+has+sub-tasks+that+were+created+during+a+given+parent+issue+status)

Page: [Set a Select or Multi-Select field using regular expression to](https://apps.decadis.net/display/JWT/Set+a+Select+or+Multi-Select+field+using+regular+expression+to+express+the+values+to+be+assigned)  [express the values to be assigned](https://apps.decadis.net/display/JWT/Set+a+Select+or+Multi-Select+field+using+regular+expression+to+express+the+values+to+be+assigned)

Page: [Set assignee depending on issue type](https://apps.decadis.net/display/JWT/Set+assignee+depending+on+issue+type)

Page: [Set field depending on time passed since issue creation](https://apps.decadis.net/display/JWT/Set+field+depending+on+time+passed+since+issue+creation)

Page: Set priority for issues that have been in a certain status for longer [than 24 hours](https://apps.decadis.net/display/JWT/Set+priority+for+issues+that+have+been+in+a+certain+status+for+longer+than+24+hours)

Page: [Set security level based on groups and project roles the reporter](https://apps.decadis.net/display/JWT/Set+security+level+based+on+groups+and+project+roles+the+reporter+or+creator+are+in)  [or creator are in](https://apps.decadis.net/display/JWT/Set+security+level+based+on+groups+and+project+roles+the+reporter+or+creator+are+in)

Page: [Transition linked issues in currently active sprint](https://apps.decadis.net/display/JWT/Transition+linked+issues+in+currently+active+sprint)

Page: [Transition only a sub-task among several ones](https://apps.decadis.net/display/JWT/Transition+only+a+sub-task+among+several+ones)

Page: [Transition parent issue only when certain issue sub-task types](https://apps.decadis.net/display/JWT/Transition+parent+issue+only+when+certain+issue+sub-task+types+are+done)  [are done](https://apps.decadis.net/display/JWT/Transition+parent+issue+only+when+certain+issue+sub-task+types+are+done)

Page: [Update Cascading Select custom field with a value of the field in](https://apps.decadis.net/display/JWT/Update+Cascading+Select+custom+field+with+a+value+of+the+field+in+parent+issue)  [parent issue](https://apps.decadis.net/display/JWT/Update+Cascading+Select+custom+field+with+a+value+of+the+field+in+parent+issue)

Page: [Update checkboxes custom field if a file has been attached during](https://apps.decadis.net/display/JWT/Update+checkboxes+custom+field+if+a+file+has+been+attached+during+a+transition)  [a transition](https://apps.decadis.net/display/JWT/Update+checkboxes+custom+field+if+a+file+has+been+attached+during+a+transition)

Page: [Validation on issue attachments](https://apps.decadis.net/display/JWT/Validation+on+issue+attachments)

Page: [Validation on MIME types of issue attachments](https://apps.decadis.net/display/JWT/Validation+on+MIME+types+of+issue+attachments)

Page: [Writing a comment to blocked issues when blocking issues are](https://apps.decadis.net/display/JWT/Writing+a+comment+to+blocked+issues+when+blocking+issues+are+resolved)  [resolved](https://apps.decadis.net/display/JWT/Writing+a+comment+to+blocked+issues+when+blocking+issues+are+resolved)

<sup>o</sup> [transition](https://apps.decadis.net/label/transition)

• [Prevent transitioning when there is a blocking issue](https://apps.decadis.net/display/JWT/Prevent+transitioning+when+there+is+a+blocking+issue)

- o [example](https://apps.decadis.net/label/example)
- <sup>o</sup> [validator](https://apps.decadis.net/label/validator)
- o [issue-links](https://apps.decadis.net/label/issue-links)
- <sup>o</sup> [sub-task](https://apps.decadis.net/label/sub-task)  $\circ$  [transition](https://apps.decadis.net/label/transition)
- 
- Prevent issue from being "Closed" if blocking issues aren't yet
	- [closed](https://apps.decadis.net/pages/viewpage.action?pageId=1803940)
		- o [example](https://apps.decadis.net/label/example)
		- <sup>o</sup> [validator](https://apps.decadis.net/label/validator)
		- <sup>o</sup> [issue-links](https://apps.decadis.net/label/issue-links)
		- $\circ$  [transition](https://apps.decadis.net/label/transition)

• Prevent issue from being closed if it has links of type "is [blocked by" to open issues](https://apps.decadis.net/pages/viewpage.action?pageId=1803915)

- $\circ$  [example](https://apps.decadis.net/label/example)
- $\circ$  [condition](https://apps.decadis.net/label/condition)
- <sup>o</sup> [validator](https://apps.decadis.net/label/validator)
- <sup>o</sup> [issue-links](https://apps.decadis.net/label/issue-links)
- <sup>o</sup> [transition](https://apps.decadis.net/label/transition)
- [Block or hide a transition for an issue depending on its issue](https://apps.decadis.net/display/JWT/Block+or+hide+a+transition+for+an+issue+depending+on+its+issue+links)  [links](https://apps.decadis.net/display/JWT/Block+or+hide+a+transition+for+an+issue+depending+on+its+issue+links)
	- <sup>o</sup> [example](https://apps.decadis.net/label/example)
		- <sup>o</sup> [validator](https://apps.decadis.net/label/validator)
		- o [issue-links](https://apps.decadis.net/label/issue-links)
		- $\circ$  [transition](https://apps.decadis.net/label/transition)
- [Block creation of issue type X if it has not been linked with link](https://apps.decadis.net/pages/viewpage.action?pageId=1803909)  [type Y to issue type Z on the "Create Issue" screen](https://apps.decadis.net/pages/viewpage.action?pageId=1803909)
	- <sup>o</sup> [example](https://apps.decadis.net/label/example)
	- [validator](https://apps.decadis.net/label/validator)
	- [issue-links](https://apps.decadis.net/label/issue-links)
- [Transition linked issues in currently active sprint](https://apps.decadis.net/display/JWT/Transition+linked+issues+in+currently+active+sprint)
	- <sup>o</sup> [example](https://apps.decadis.net/label/example)
	- <sup>o</sup> [post-function](https://apps.decadis.net/label/post-function)
	- o [issue-links](https://apps.decadis.net/label/issue-links)  $\circ$  [transition](https://apps.decadis.net/label/transition)
	-
- [Automatically become watcher of every issue blocking an issue](https://apps.decadis.net/display/JWT/Automatically+become+watcher+of+every+issue+blocking+an+issue+assigned+to+you)  [assigned to you](https://apps.decadis.net/display/JWT/Automatically+become+watcher+of+every+issue+blocking+an+issue+assigned+to+you)
	- $\circ$  [example](https://apps.decadis.net/label/example)
	- o [post-function](https://apps.decadis.net/label/post-function)
	- $\circ$  [issue-links](https://apps.decadis.net/label/issue-links)